**Version 1**

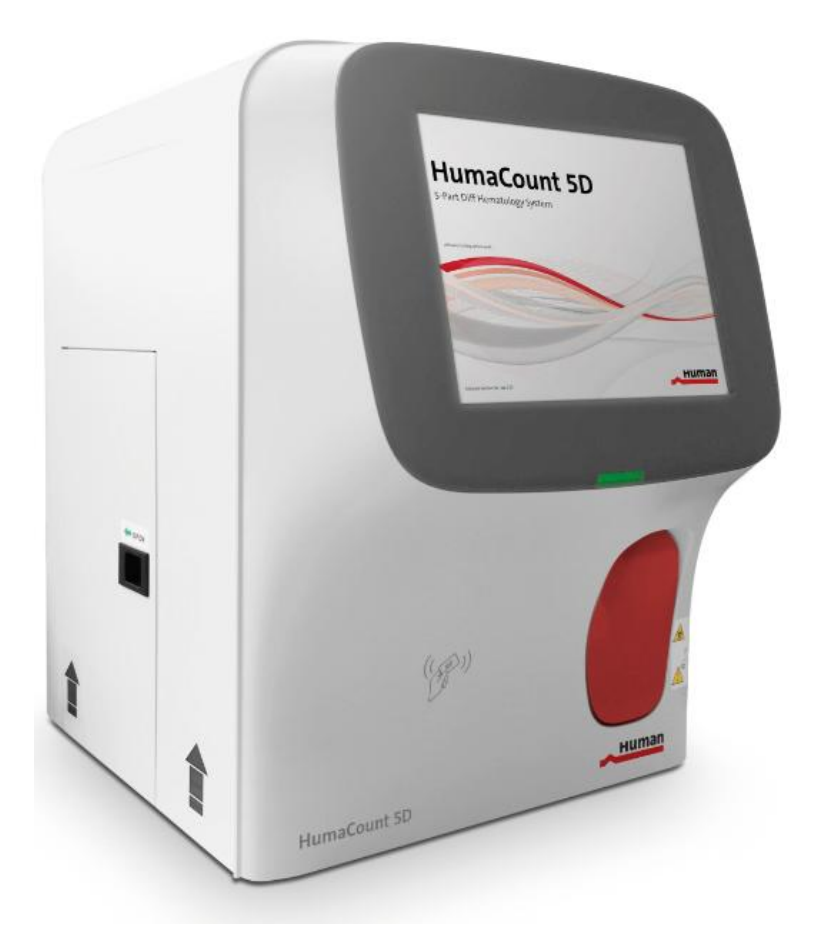

# **Version list**

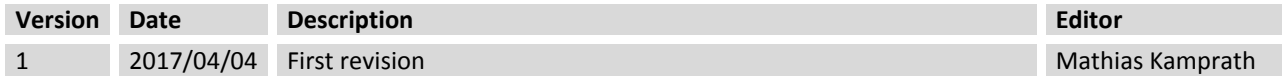

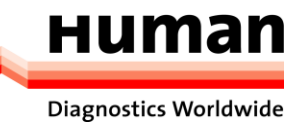

# **Contents**

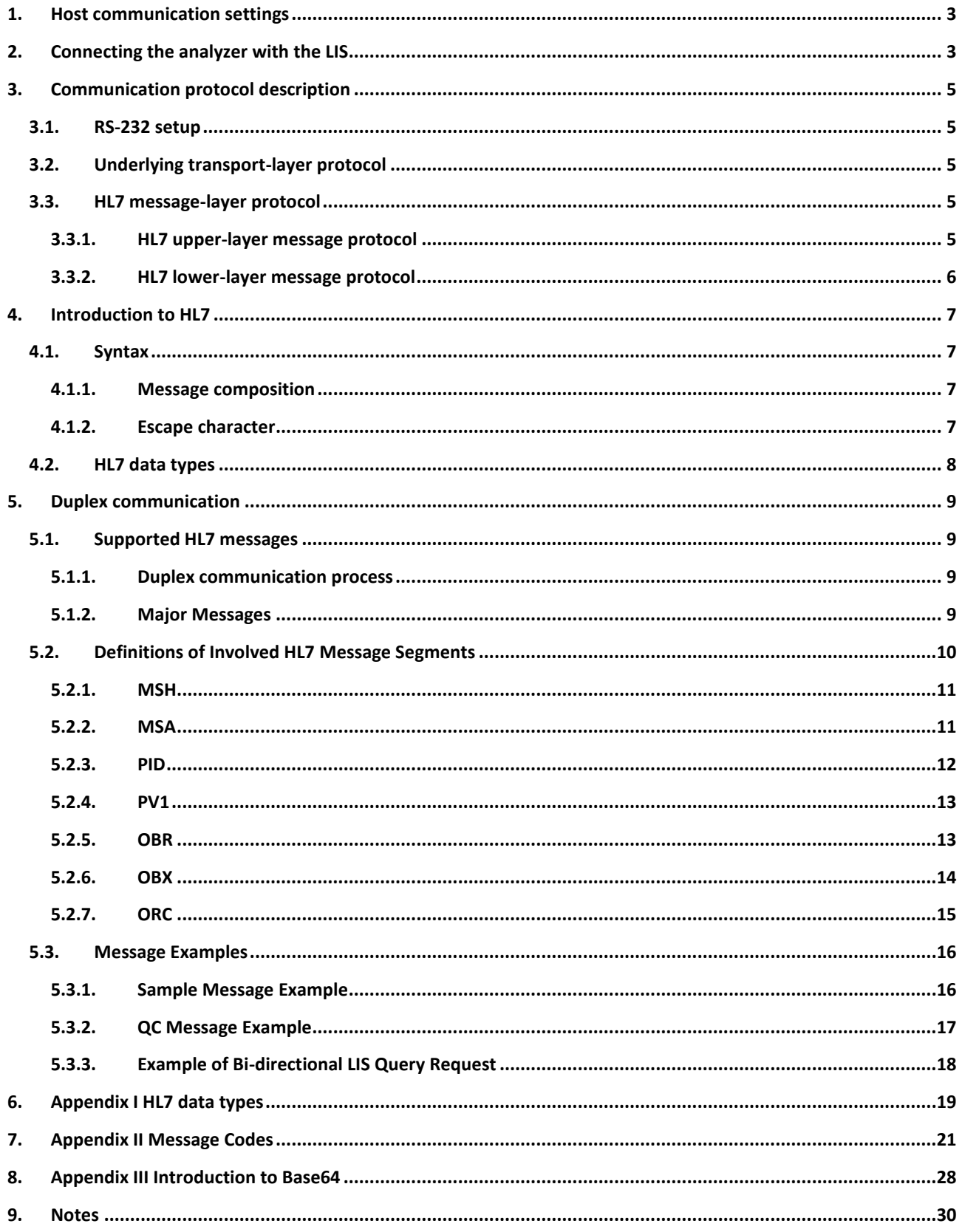

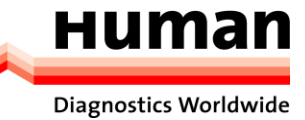

## <span id="page-2-0"></span>**1. Host communication settings**

- A) Use a network cabel to connect the analyzer to an LIS local area network.
- B) Log on the system software; if the analyzer is turned on, skip this step. The whole process takes 4 to 12 minutes.
- C) In the **Setup** interface, click **Host Communication** in the **Communication** selection to access the LIS communication setting interface.

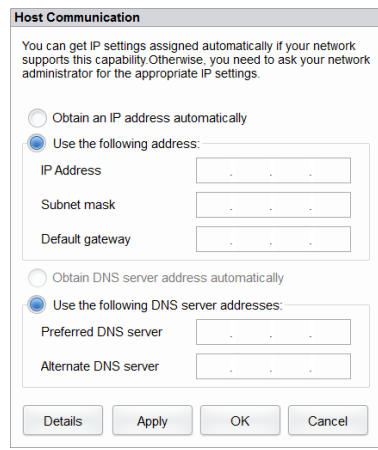

- D) Set the IP address and other network related information of the analyzer according to the actual situation.
	- If the network is accessed through a router on the site, please select **Obtain an IP address automatically** and **Obtain DNS server address automatically**.
	- If the network is accessed through a network switch, or the analyzer is directly connected to the LIS on the site, please select **Use the following address**, so as to manually set the IP address and subnet mask of the analyzer. The IP addresses of the analyzer and LIS must be in the same network segment. Furthermore, their subnet masks shall be the same, while other parameters can maintain null.
- <span id="page-2-1"></span>E) Click **OK** to save the settings and close the dialog box.

# **2. Connecting the analyzer with the LIS**

- A) Log on the system software; if the analyzer is turned on, skip this step. The whole process takes 4 to 12 minutes.
- B) In the **Setup** interface, click **LIS Communication** in the **Communication** selection to access the LIS communication setting interface.

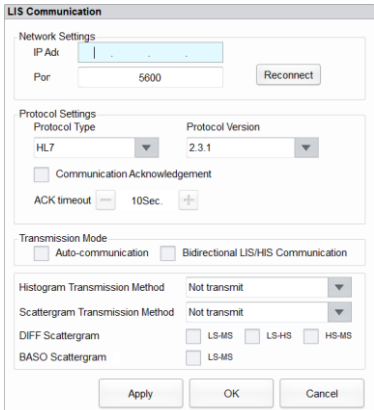

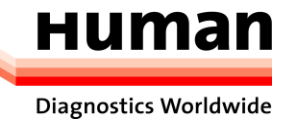

- C) Input the IP address and port of the LIS workstation in **Network Settings area**. Find the IP address and port of the LIS in the network setup interface in the LIS workstation; if IP address can't be found, try the following:
	- Enter the operating system of LIS workstation.
	- Press combined keys [Windows+R] to open the **Run** window.
	- Input **cmd** and click **OK** to open the **Command** window.
	- Input the command **ipconfig** and click **OK**. The interface shows similar content as follows:

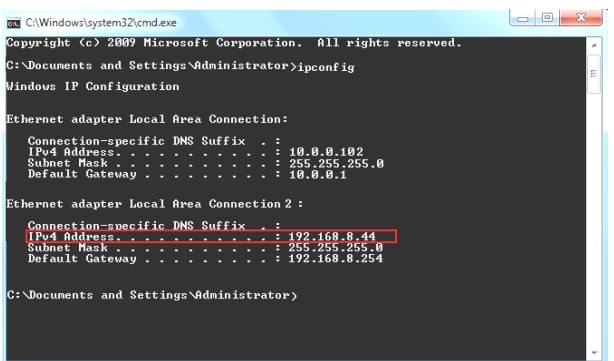

The highlighted IPv4 Address is an example of the IP address of the LIS workstation. The real IP address should be in the same network segment as the LIS server.

- D) Click **OK** to save the settings.
- E) Check if the connection is successful.

The LIS icon in the upper right side on the analyzer screen turns from gray  $\overline{\leftrightarrow}$  to black , which indicates that the system software is connected to the LIS successfully.

If the icon stays gray, the connection fails. Please check if the IP address and port of the LIS is correct and reconnect as the steps above. If the problem still exists, please contact the laboratory network administrator to handle it.

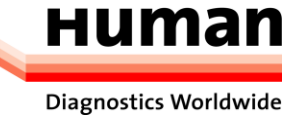

# <span id="page-4-0"></span>**3. Communication protocol description**

# <span id="page-4-1"></span>**3.1. RS-232 setup**

The LIS function provided by the system software is defined in accordance with the High Level Seven (HL7) v2.3.1 standard. The results obtained on the instrument can be uploaded to the LIS and patient information can be queried in the LIS.

# <span id="page-4-2"></span>**3.2. Underlying transport-layer protocol**

The system software transmits messages through Transmission Control Protocol (TCP) persistent connections. The communication process can be divided into three stages: connection, data transmission and disconnection.

## **Connection**

Being started, the system software will actively connect to the LIS server based on the software settings. If the system software failes to connect to the LIS server, it will keep trying. After it connects to the LIS server successfully, the connection will be held to ensure that data can be transmitted at any time. If the connection fails during operation, the system software will attempt to reconnect to the LIS server.

## **Data transmission**

User can send data records in batches on the report, review, and quality control (QC) interfaces. In addition, if the automatic communication function is enabled for counting results, the system software will send communication messages when new sample counting results are generated.

If ACK synchronization is enabled, messages are sent and received synchronously regardless of batch communication or automatic communication. Specifically, after a message is sent, the next message will not be sent until an acknowledgement message is received within specified time. If no acknowledgement message will be received within the specified time, the message fails to be sent and will be ignored. Then the next message will be sent.

QC data recording communication is similar to counting result communication. Users can send messages on the QC or QC history review interface. After a QC data message is sent, if an acknowledgement message is received within the specified time, the communication is successful. Otherwise, the communication fails. The next message will be sent after an acknowledgement message is received or the specified time elapses.

The communication of bi-directional LIS query is different. When the system software enables bi-directional LIS communication or saves work orders, or before counting, a query message carrying the sample ID will be sent. The LIS queries sample information according to the sample ID and responds with an HL7 message. The system software fills in the work order information or starts counting according to the response message. After a bi-directional LIS query message is sent, the query fails if no response message is received within 10s.

## **Disconnection**

The communication connection will be terminated when the system software is closed. When the software communication settings are modified, the current connection will be terminated and another connection will be set up according to the new settings.

# <span id="page-4-3"></span>**3.3. HL7 message-layer protocol**

## <span id="page-4-4"></span>**3.3.1. HL7 upper-layer message protocol**

Data including sample results is encoded in Unicode transformation format (8-bit form) (UTF-8) during communication.

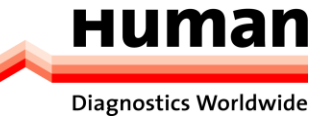

According to the HL7 standard, a message contains multiple segments; a segment contains multiple fields, a field contains multiple components, and a component contains multiple sub-components. Segments, fields, components, and sub-components are separated using separators.

The figure shows the structure of an HL7 upper-layer message.

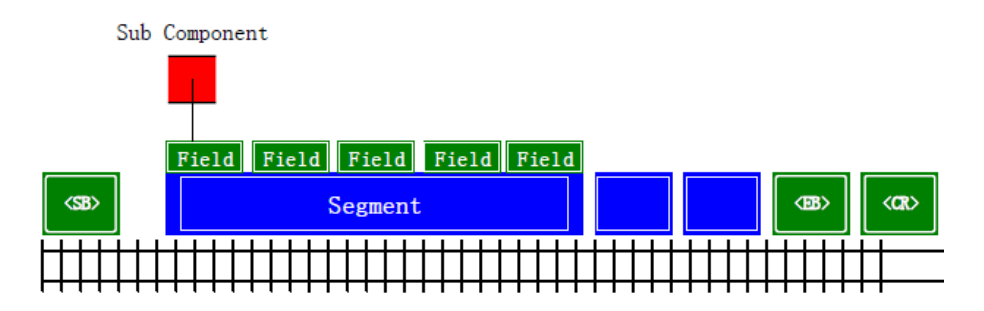

The following are examples of HL7 messages:

```
MSH|^~\&|DH56|Dymind|||20140927104252||ORU^R01|d51b54aca4064d20be8084f00850585f|P|2.3.1||||||UNICODE
PID|1||05012006^^^^MR||^Zhang San||19991001000000|Male PV1|1|Inpatient|Internal 
medicine^1^2|||||||||||||||||Self-paid OBR|1||5|00001^Automated 
Count^99MRC||20140918091000|20140918105930|||Dr. 
Wang||||20140918103000||||||||||HM||||||||developOBX|1|IS|08001^Loading
Mode^99MRC||O||||||FOBX|2|IS|08002^Blood Mode^99MRC||W||||||FOBX|3|IS|08003^Test 
Mode^99MRC||CBC+DIFF||||||FOBX|4|NM|30525-
0^Age^LN|||yr|||||FOBX|5|IS|01001^Remark^99MRC||||||||FOBX|6|IS|01002^Ref 
Group^99MRC||General||||||FOBX|7|NM|6690-2^WBC^LN||5.51|10*9/L|4.00-10.00||||FOBX|8|NM|770-
8^NEU%^LN||66.1|%|50.0-70.0||||FOBX|9|NM|736-9^LYM%^LN||28.1|%|20.0-40.0||||FOBX|10|NM|5905-
5^MON%^LN||4.4|%|3.0-12.0||||FOBX|11|NM|713-8^EOS%^LN||1.2|%|0.5-5.0||||FOBX|12|NM|706-
2^BAS%^LN||0.2|%|0.0-1.0||||F
```
## <span id="page-5-0"></span>**3.3.2. HL7 lower-layer message protocol**

Transmission Control Protocol/Internet Protocol (TCP/IP) is a byte stream protocol that does not provide message boundaries. As an upper-layer protocol, HL7 is based on messages and does not provide a message termination mechanism. The Minimal Lower Layer Protocol (MLLP), which is introduced in *HL7 Interface Standards v2.3.1*, is used to determine message boundaries.

At the communication layer, messages are transmitted in the following format:

#### **<SB>***ddddd***<EB><CR>**

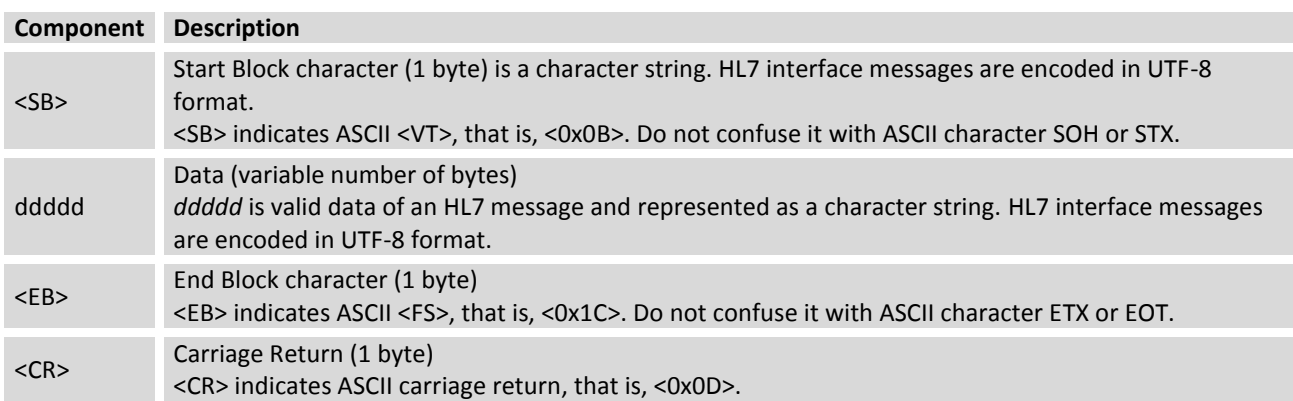

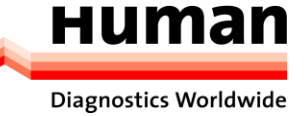

# <span id="page-6-0"></span>**4. Introduction to HL7**

# <span id="page-6-1"></span>**4.1. Syntax**

## <span id="page-6-2"></span>**4.1.1. Message composition**

An HL7 message consists of segments and each segment ends with <CR>.

A segment consists of a 3-character segment name and a variable number of fields. A field consists of components and sub-components. Separators of fields, components, and sub-components are defined at the message header (MSH) of each message.

For example:

```
MSH|^~\&|DH56|Dymind|||20140927104252||ORU^R01|d51b54aca4064d20be8084f00850585f|P|2.3.1||||||UNICODE
```
The five characters following the MSH are used to define the separators for distinguishing fields, components, and sub-components. These characters can be any non-text characters. The characters listed in the following table are recommended in the HL7 standard.

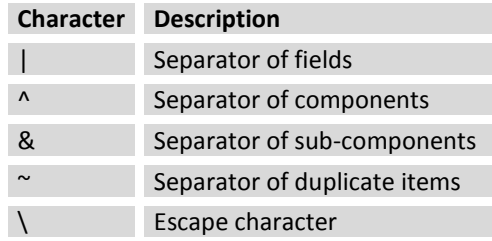

The first field of the MSH contains the separators. Some fields behind the MSH are blank because they are optional and are not used in Dymind HL7 interfaces. The fields are described in the following sections.

For any type of message, the segments behind the MSH are arranged in a certain sequence. The subsequent sections describe the sequences based on the following syntax structure:

- Segments in [] are optional.
- <span id="page-6-3"></span>Segments in {} can be duplicated for one or more times.

## **4.1.2. Escape character**

An escape character may be used in field data of the ST, TX, FT or CF type, such as remarks, diagnosis information, and user-defined gender. During encoding, transfer the separator in the original character string into an escape character sequence and recover it during decoding.

The following table lists the rules for transferring character strings used in HL7 interfaces. Note: In an escape character sequence, the slash (\) indicates an escape separator and its value is defined in the MSH.

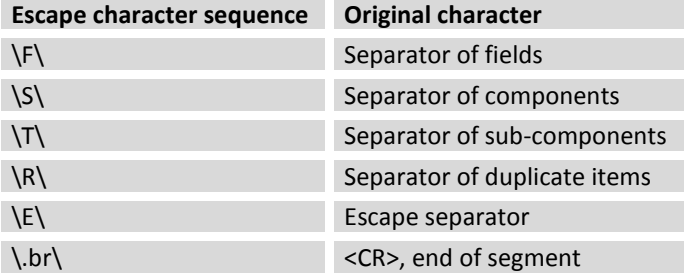

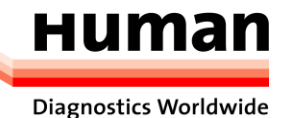

# <span id="page-7-0"></span>**4.2. HL7 data types**

All data is represented in different types of HL7 fields. Currently, only a part of field types defined in the HL7 standard are used. For details, see appendix I.

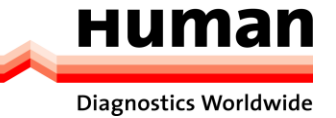

# <span id="page-8-0"></span>**5. Duplex communication**

## <span id="page-8-1"></span>**5.1. Supported HL7 messages**

## <span id="page-8-2"></span>**5.1.1. Duplex communication process**

A) The host sends the test results or QC data to the LIS.

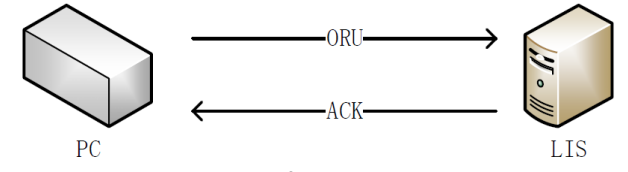

Communication process of sending test results or QC data

In the preceding figure, the ORU event indicates that the PC connecting to the host actively sends the test results to the LIS. Both the test results and QC data can be queried by sending work order information in this way.

B) Work order information can be queried by sending the following HL7 messages: General Order Message (ORM) and General Order Response Message (ORR). The following figure shows the communication process.

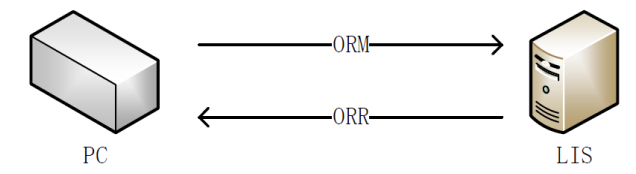

Communication process of querying work order information

## <span id="page-8-3"></span>**5.1.2. Major Messages**

#### **ORU^R01 message**

This message is used to transmit test results and QC data.

ORU Observational Results (Unsolicited) Description

MSH: message header, which is mandatory and carries the message ID, sending time, message separator, and encoding format

```
{
```
PID: basic patient information, including the patient name, gender, medical record number, and date of birth [PV1]: medical information, including the patient class, department, bed number, and payment type {

OBR: sample information, including the sample ID, tester, and test time

{[OBX]}: test data items, including the test parameter results and work mode

} }

## **ACK^R01 message**

This message is used to acknowledge the received ORU^R01 message.

ACK Acknowledgment Description

#### MSH: message header

MSA: message acknowledgement, indicating whether a communication message is received successfully

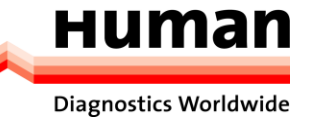

### **ORM^ O01 message**

Generally, for an order message, all actions related to the order will use the same message type, such as creating an order or canceling an order. In this example, the host requests the LIS to refill the order message.

ORM General Order Message Description

MSH: message header {ORC}: general order information, including the ID of the queried sample

## **ORR^O02 message**

This message is the acknowledgement message of ORR^O01 and carries complete information about the work order.

```
ORR^O02 General Order Response Message Description
MSH: message header
MSA: message acknowledgement
[PID patient information
[PV1]] medical information
{
ORC: general order information, including the sample ID
\overline{ }OBR: sample information
{[OBX]}: other sample information items, including the work mode
]
}
```
# <span id="page-9-0"></span>**5.2. Definitions of Involved HL7 Message Segments**

The fields contained in segments are described below. A row in any of the following table matches a field in a segment. The contents in the tables are described as follows:

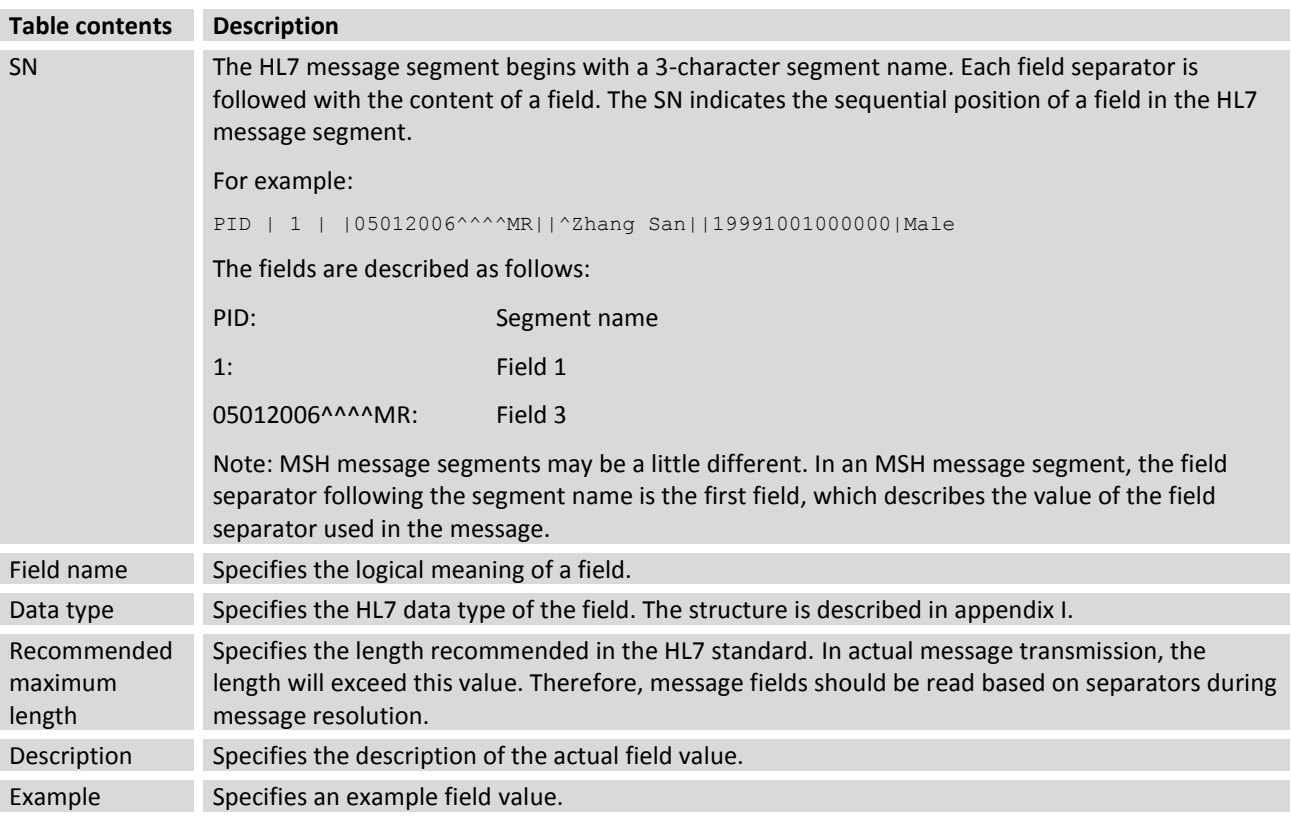

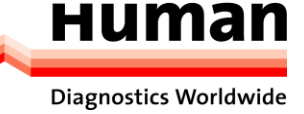

## <span id="page-10-0"></span>**5.2.1. MSH**

The MSH segment contains basic information about an HL7 message, including the value of the message separator, message type, and encoding format. The MSH is the first field of every HL7 message.

### Example:

MSH|^~\&|DH56|Dymind|||20140927104252||ORU^R01|d51b54aca4064d20be8084f00850585f|P|2.3.1||||||UNICODE

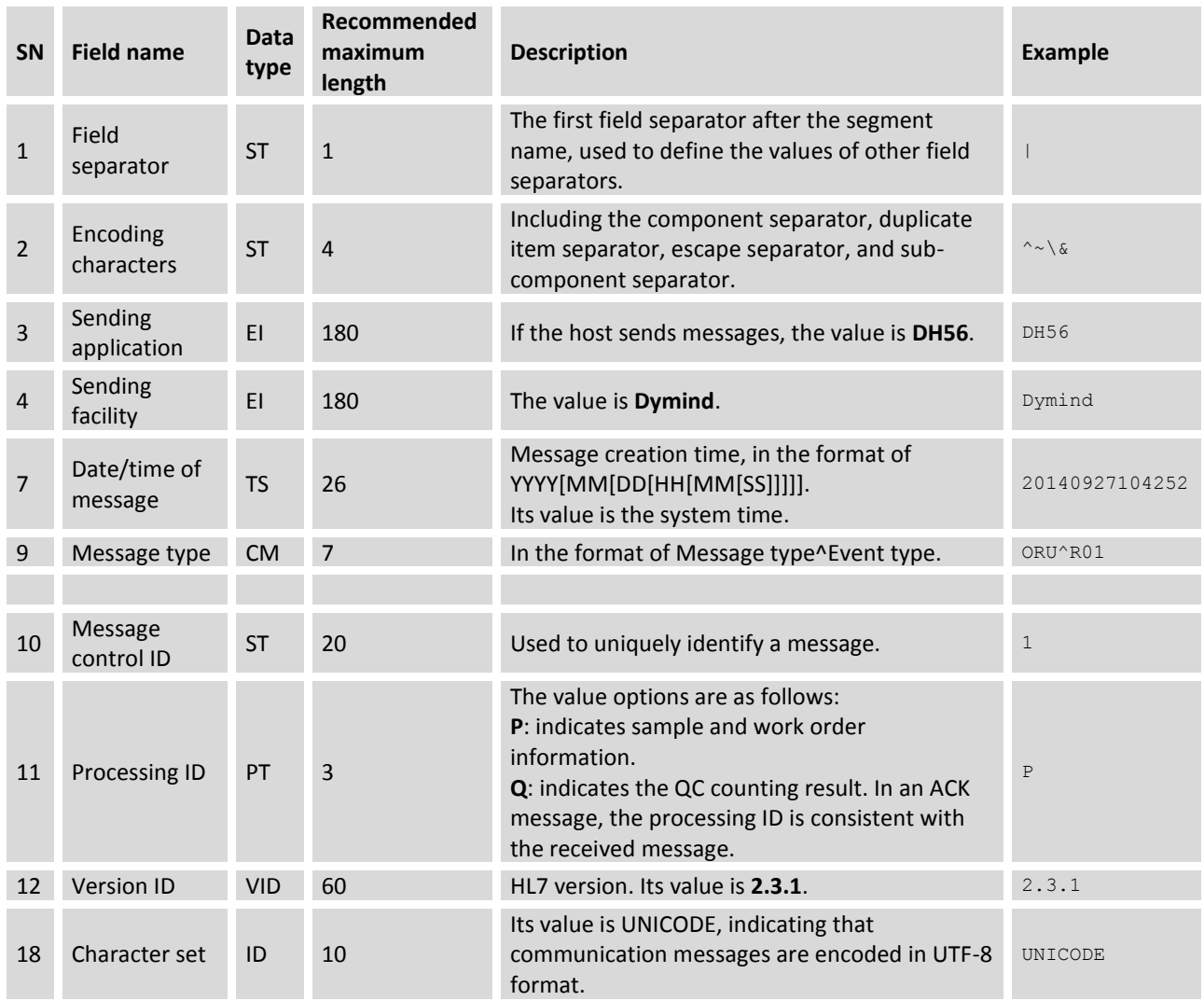

## <span id="page-10-1"></span>**5.2.2. MSA**

The message acknowledgement (MSA) segment contains message acknowledgement information.

Example:

MSA|AA|0

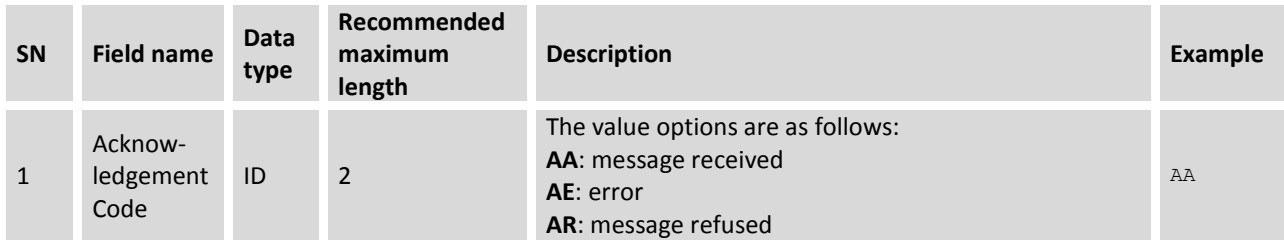

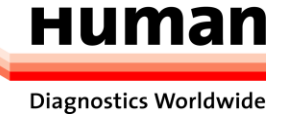

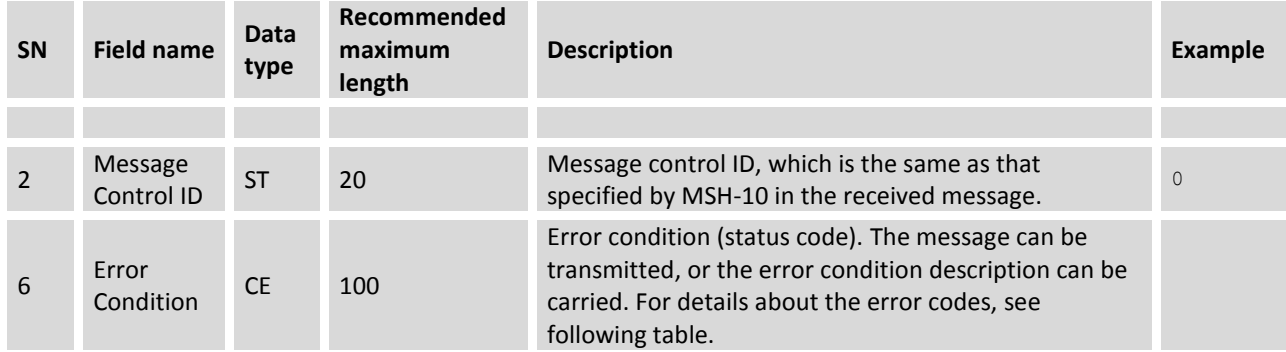

## Error codes of the MSA-6 field

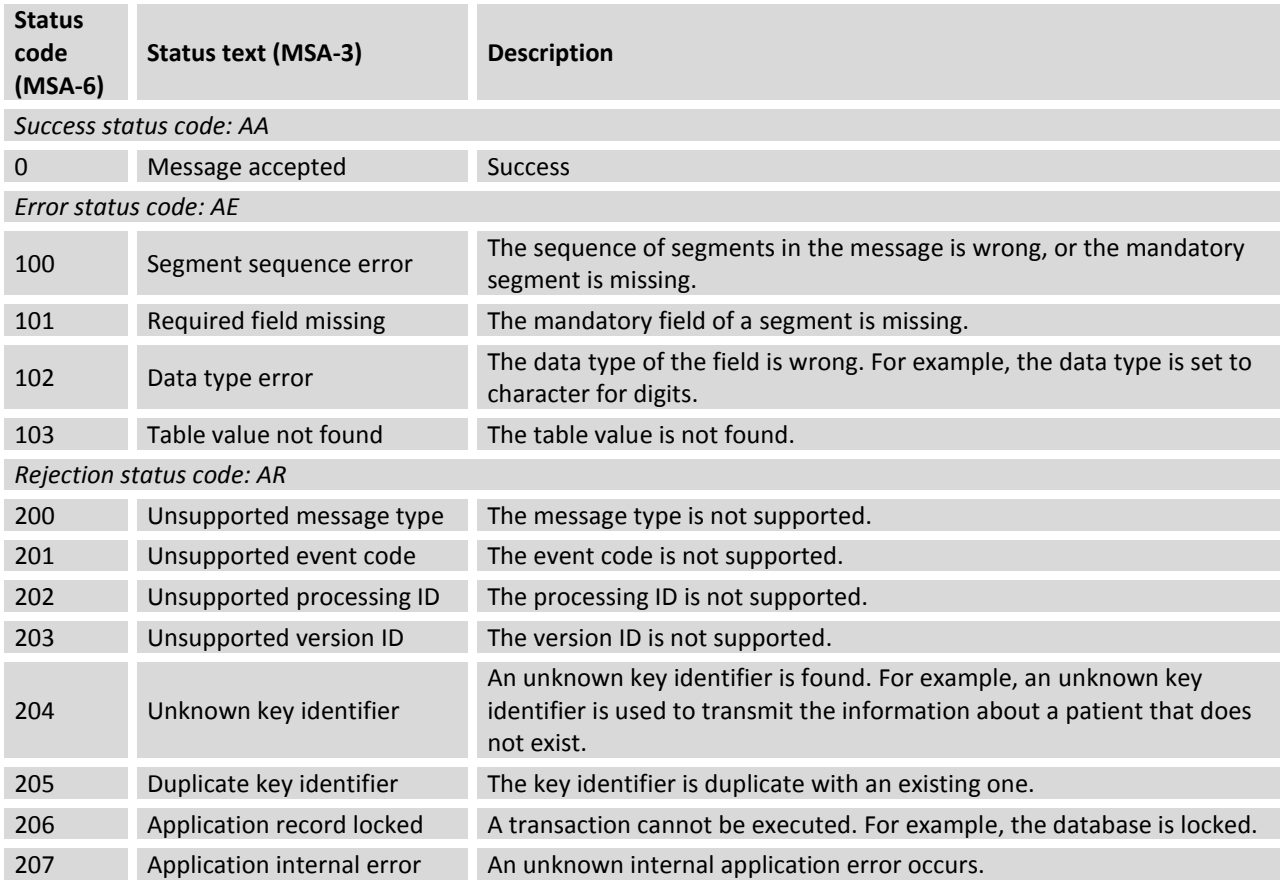

## <span id="page-11-0"></span>**5.2.3. PID**

The patient identification (PID) segment contains basic patient information.

Example:

PID|1||05012006^^^^MR||^Miller Andrew||19991001000000|Male

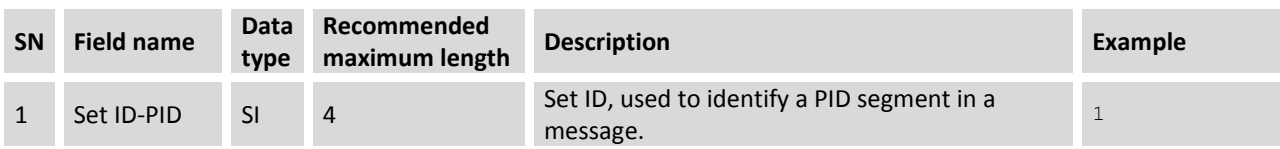

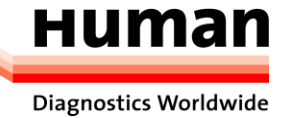

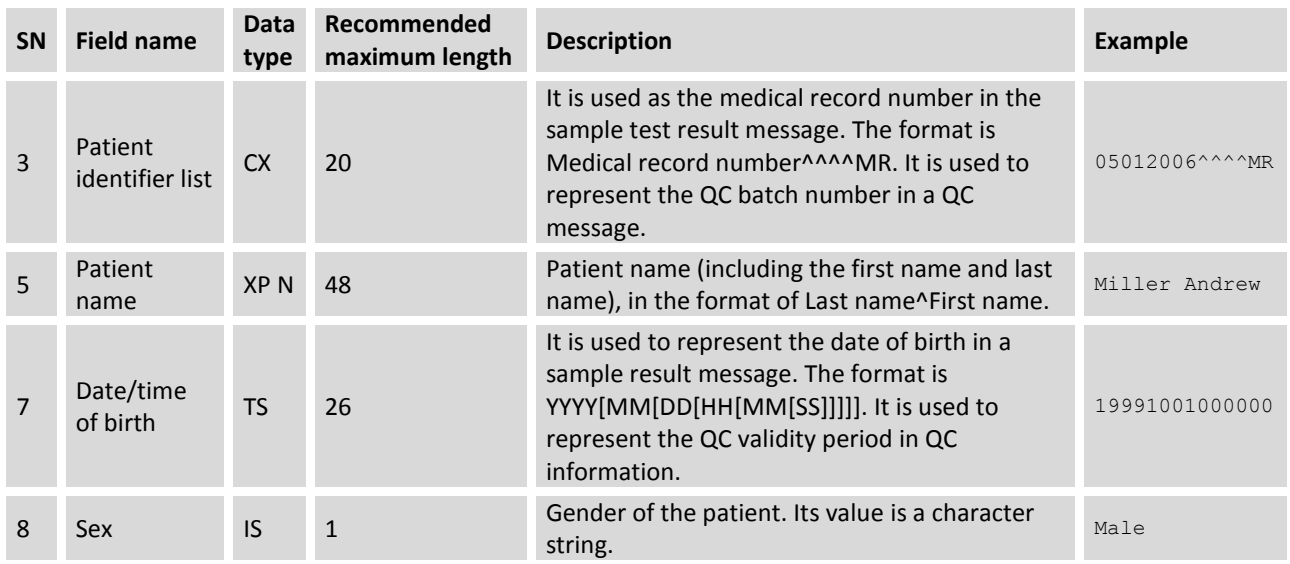

## <span id="page-12-0"></span>**5.2.4. PV1**

The patient visit (PV1) segment contains medical information about a patient.

#### Example:

PV1|1|Inpatient|Surgical^1^2|||||||||||||||||Self-paid

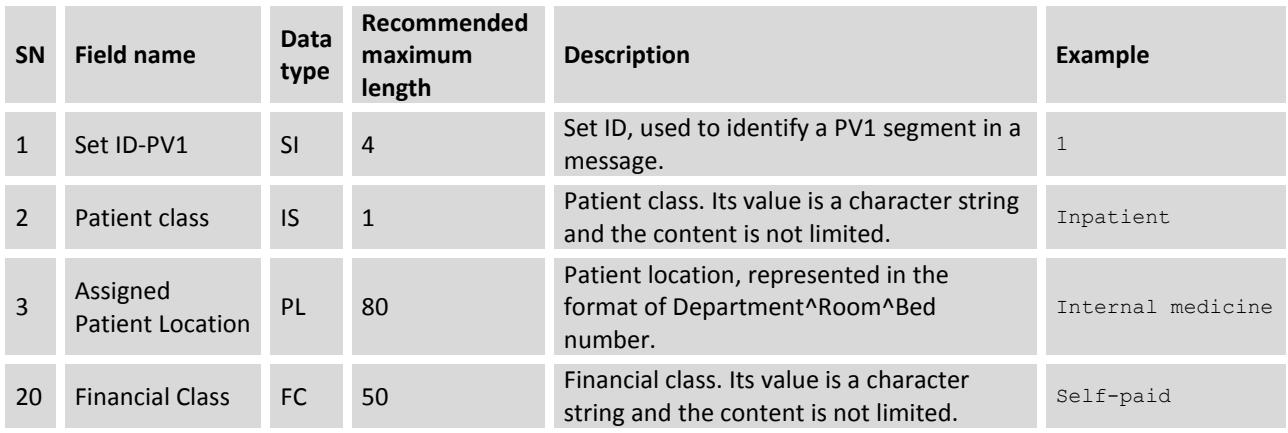

## <span id="page-12-1"></span>**5.2.5. OBR**

The observation request (OBR) segment contains the test report.

#### Example:

```
OBR|1||5|00001^Automated Count^99MRC||20140918091000|20140918105930|||Dr. 
Wang||||20140918103000||||||||||HM||||||||develop
```
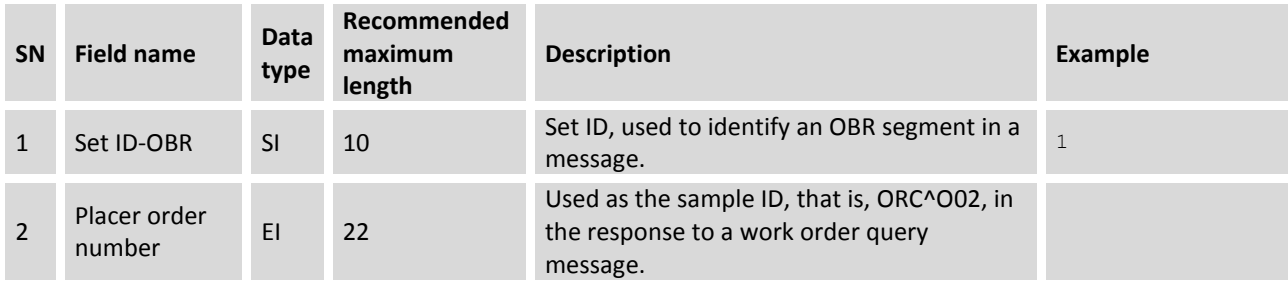

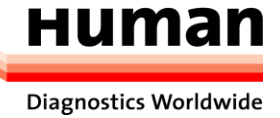

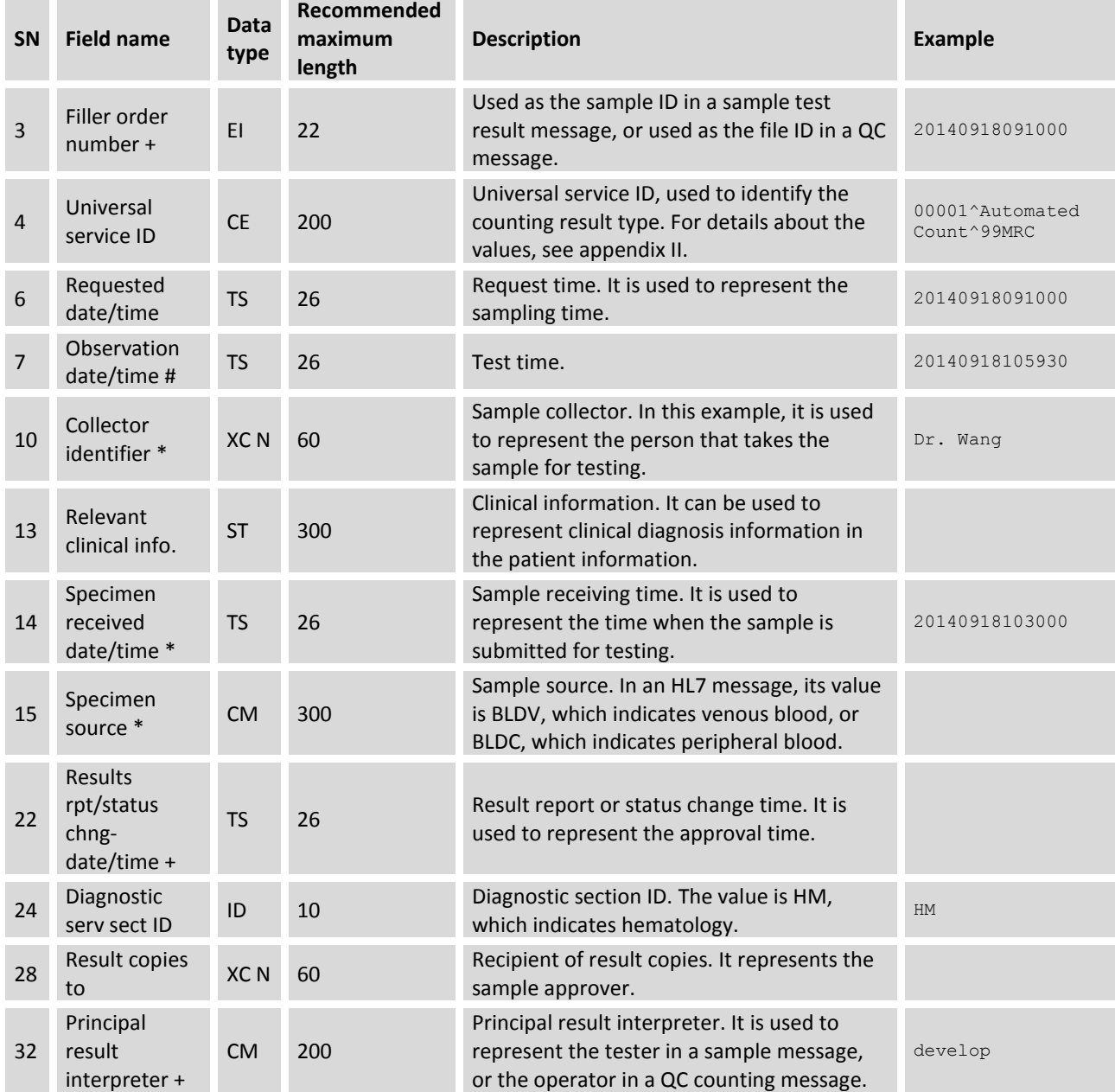

## <span id="page-13-0"></span>**5.2.6. OBX**

The observation/result (OBX) segment contains the test result parameters.

Example:

OBX|7|NM|6690-2^WBC^LN||5.51|10\*9/L|4.00-10.00||||F

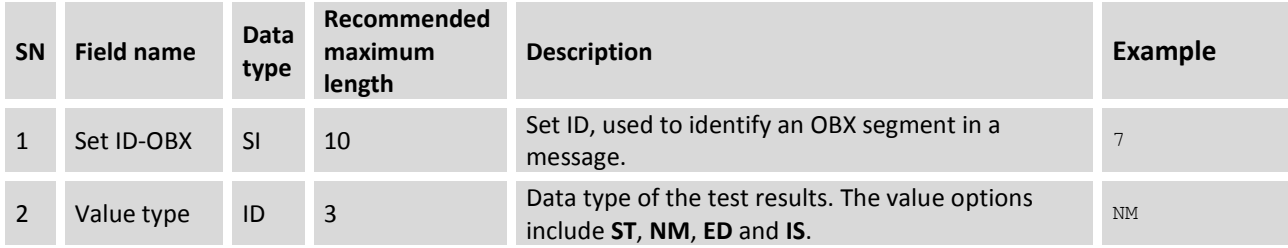

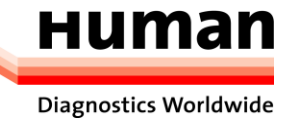

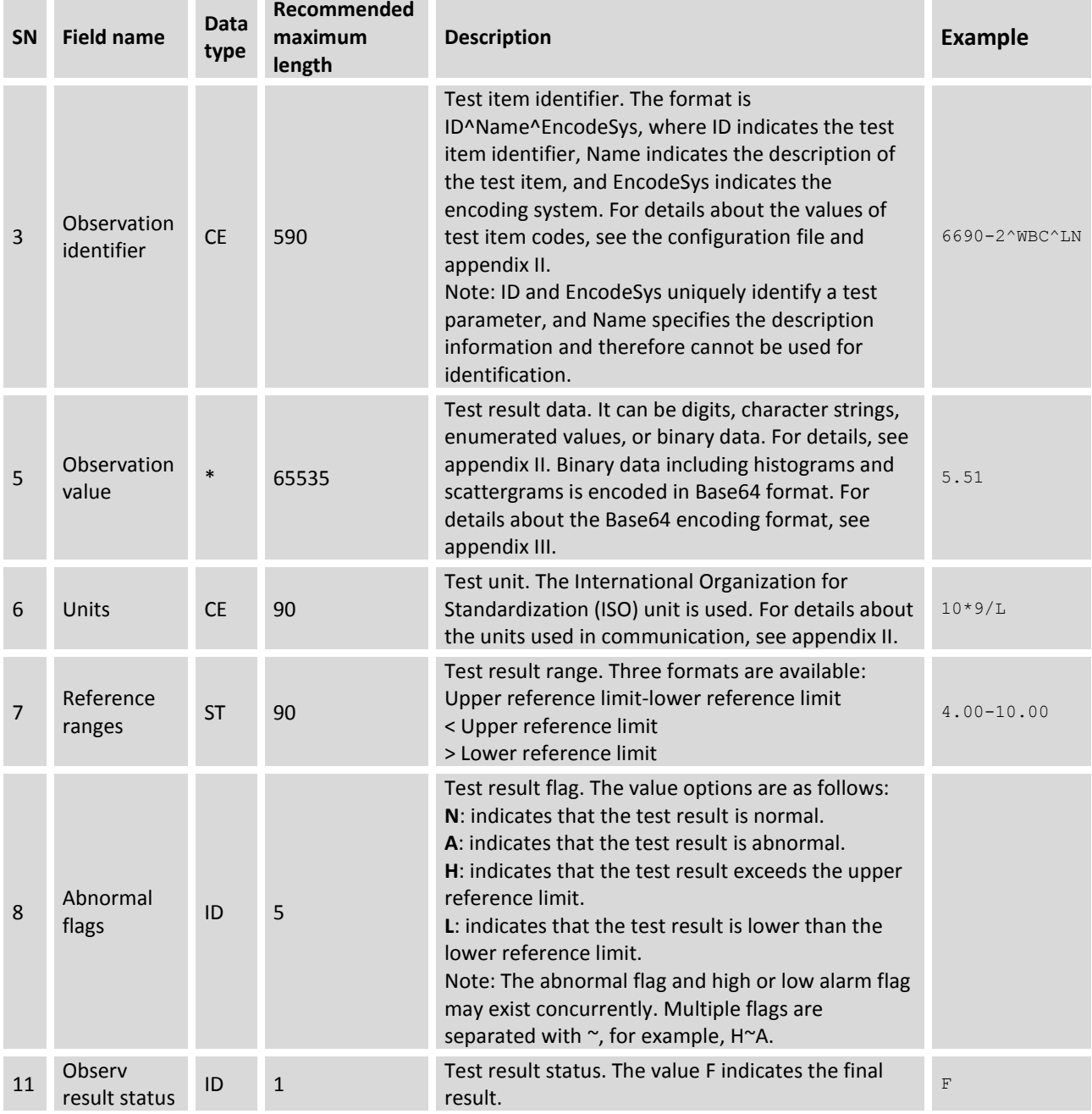

## <span id="page-14-0"></span>**5.2.7. ORC**

The common order (ORC) segment contains general order information.

Example:

ORC|RF||SampleID||IP

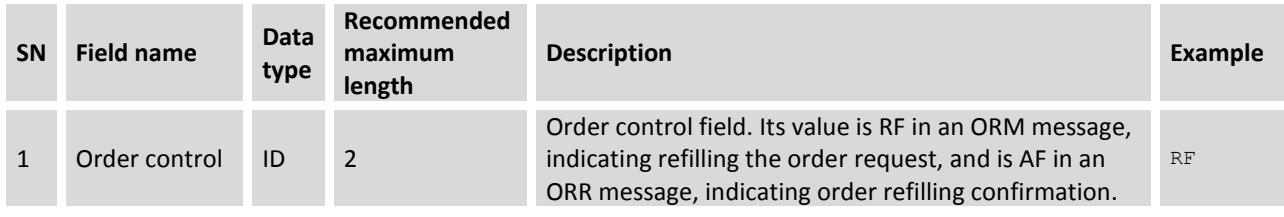

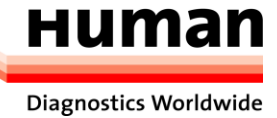

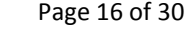

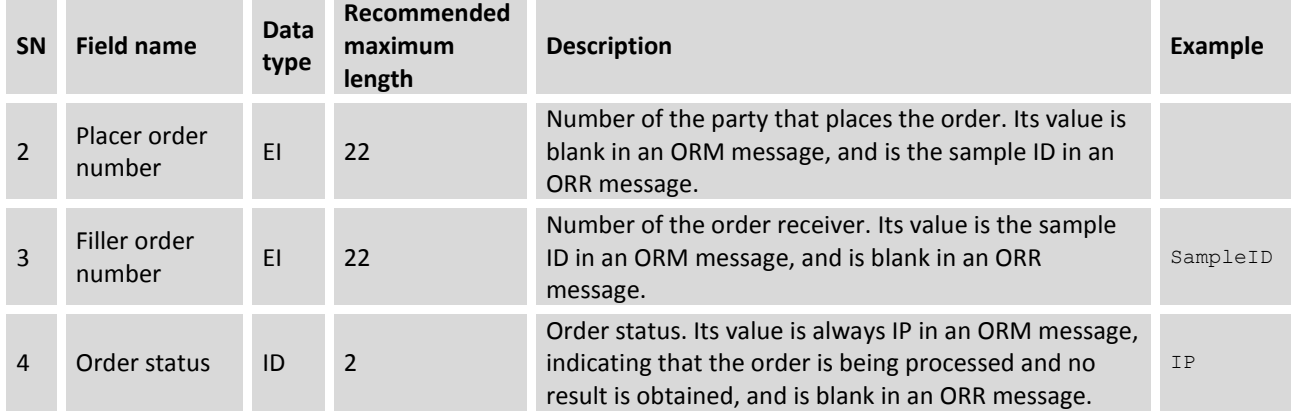

# <span id="page-15-0"></span>**5.3. Message Examples**

<span id="page-15-1"></span>The following messages set an example of the sample data communication process.

## **5.3.1. Sample Message Example**

#### **Sample message**

MSH|^~\&|BC-6800|Mindray|||20140927131905||ORU^R01|2849dc32654641d2b5c8ae229cf4f061|P|2.3.1||||||UNICODE PID|1||05012006^^^^MR||^Miller Andrew||19991001000000|Male PV1|1|Inpatient|Internal medicine^1^2|||||||||||||||||Self-paid OBR|1||5|00001^Automated Count^99MRC||20140918091000|20140918105930|||Dr. Wang||||20140918103000||||||||||HM|||||||develop OBX|1|IS|08001^Loading Mode^99MRC||O||||||F OBX|2|IS|08002^Blood Mode^99MRC||W||||||F OBX|3|IS|08003^Test Mode^99MRC||CBC+DIFF||||||F OBX|4|NM|30525-0^Age^LN||15|yr|||||F OBX|5|IS|01001^Remark^99MRC||||||||F OBX|6|IS|01002^Ref Group^99MRC||Adult male||||||F OBX|7|NM|6690-2^WBC^LN||5.51|10\*9/L|4.00-10.00||||F OBX|8|NM|770-8^NEU%^LN||66.1|%|50.0-70.0||||F OBX|9|NM|736-9^LYM%^LN||28.1|%|20.0-40.0||||F OBX|10|NM|5905-5^MON%^LN||4.4|%|3.0-12.0||||F OBX|11|NM|713-8^EOS%^LN||1.2|%|0.5-5.0||||F OBX|12|NM|706-2^BAS%^LN||0.2|%|0.0-1.0||||F OBX|13|NM|751-8^NEU#^LN||3.65|10\*9/L|2.00-7.00||||F OBX|14|NM|731-0^LYM#^LN||1.55|10\*9/L|0.80-4.00||||F OBX|15|NM|742-7^MON#^LN||0.24|10\*9/L|0.12-1.20||||F OBX|16|NM|711-2^EOS#^LN||0.06|10\*9/L|0.02-0.50||||F OBX|17|NM|704-7^BAS#^LN||0.01|10\*9/L|0.00-0.10||||F OBX|18|NM|26477-0^\*ALY#^LN||0.02|10\*9/L|0.00-0.20||||F OBX|19|NM|13046-8^\*ALY%^LN||0.3|%|0.0-2.0||||F OBX|20|NM|10000^\*LIC#^99MRC||0.00|10\*9/L|0.00-0.20||||F OBX|21|NM|10001^\*LIC%^99MRC||0.0|%|0.0-2.5||||F OBX|22|NM|789-8^RBC^LN||4.57|10\*12/L|4.00-5.50||||F OBX|23|NM|718-7^HGB^LN||156|g/L|120-160||||F OBX|24|NM|4544-3^HCT^LN||47.8|%|40.0-54.0||||F

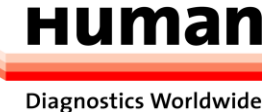

#### HumaCount 5D – LIS Interface Manual Page 17 of 30

```
OBX|25|NM|787-2^MCV^LN||104.5|fL|80.0-100.0||||F
OBX|26|NM|785-6^MCH^LN||34.2|pg|27.0-34.0||||F
OBX|27|NM|786-4^MCHC^LN||327|g/L|320-360||||F
OBX|28|NM|788-0^RDW-CV^LN||12.9|%|11.0-16.0||||F
OBX|29|NM|21000-5^RDW-SD^LN||58.0|fL|35.0-56.0||||F
OBX|30|NM|777-3^PLT^LN||181|10*9/L|100-300||||F
OBX|31|NM|32623-1^MPV^LN||10.1|fL|6.5-12.0||||F
OBX|32|NM|32207-3^PDW^LN||15.7||15.0-17.0||||F
OBX|33|NM|10002^PCT^99MRC||0.183|%|0.108-0.282||||F
OBX|34|IS|17790-7^WBC Left Shift?^LN||T||||||F
OBX|35|NM|15001^WBC Histogram. Left Line^99MRC||16||||||F
OBX|36|NM|15003^WBC Histogram. Middle Line^99MRC||77||||||F
OBX|37|ED|15008^WBC Histogram. BMP^99MRC||^Image^BMP^Base64^……WBC histogram bitmap data…||||||F
OBX|38|NM|15051^RBC Histogram. Left Line^99MRC||28||||||F
OBX|39|NM|15052^RBC Histogram. Right Line^99MRC||245||||||F
OBX|40|ED|15056^RBC Histogram. BMP^99MRC||^Image^BMP^Base64^……RBC histogram bitmap data…||||||F
OBX|41|NM|15111^PLT Histogram. Left Line^99MRC||5||||||F
OBX|42|NM|15112^PLT Histogram. Right Line^99MRC||56||||||F
OBX|43|ED|15116^PLT Histogram. BMP^99MRC||^Image^BMP^Base64^……PLT histogram bitmap data…||||||F
OBX|44|ED|15200^WBC DIFF Scattergram. LS-MS BMP^99MRC||^Image^BMP^Base64^……Diff scattergram bitmap 
LS-MS data…||||||F
OBX|45|ED|15201^WBC DIFF Scattergram. LS-HS BMP^99MRC||^Image^BMP^Base64^.....Diff scattergram bitmap
LS-HS data…||||||F
OBX|46|ED|15202^WBC DIFF Scattergram. HS-MS BMP^99MRC||^Image^BMP^Base64^……Diff scattergram bitmap 
HS-MS data…||||||F
```
OBR|2||5|00002^Manual Count^99MRC

#### **Sample response message**

A sample response message must be returned each time a sample result is received. A sample response message contains two segments: MSH and MSA. In a correct response message, the MSH-9 field is set to ACK^R01, indicating that the type of this message is sample response message. The value of the MSA-2 field is the same as that of the MSH-10 field in the received counting result, indicating the counting result that the response message matches. In this example, the value of MSA-2 is 1.

```
MSH|^~\&|DH56|Dymind|||20140927104252||ACK^R01|d51b54aca4064d20be8084f00850585f 
|P|2.3.1||||||UNICODE
MSA|AA|1
```
<span id="page-16-0"></span>**5.3.2. QC Message Example**

## **QC request message**

The content and format of a QC message are different from those of a sample counting result message. In a QC message, the value of MSH-11 is Q, indicating that the message type is QC data. A QC message matches a QC point in the system software. A QC message may contain multiple counting results. For example, an L-J QC message contains a single counting result whereas an X-R QC message may contain two counting results and the average counting result.

A QC message consists of an MSH and multiple counting results. Each counting result begins with the PID and OBR segments that contain the sample information, followed by multiple OBX segments, which carry the result parameters and other information.

In each counting result, the OBR-4 field indicates the type of the counting result, which may be an X-R counting result, the average value of the X-R counting results, or an L-J counting result. For details, see appendix II.

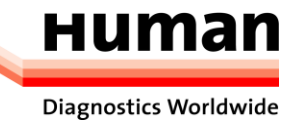

#### **QC response message**

A QC response message differs from a counting result response message only in the value of MSH-11, which is Q.

The following is an ACK message of an X-R QC message:

```
MSH|^~\&|DH56|Dymind|||20140927104252||ACK^R01|d51b54aca4064d20be8084f00850585f 
|Q|2.3.1||||||UNICODE
```
<span id="page-17-0"></span>MSA|AA|1

## **5.3.3. Example of Bi-directional LIS Query Request**

#### **Bi-directional LIS query request**

A bi-directional LIS query request contains the sample ID. After receiving the request, the LIS queries the patient and sample information based on the sample ID, and returns the query results.

A query request contains two segments: MSH and ORC. The MSH in a query request is basically the same as that in a sample counting result message. The only difference is that the value of MSH-9 is ORM^O01. ORC-3 specifies the recipient number. Its value is the sample ID in this example, that is, **SampleID1**. The value of the sample ID is **Invalid** if an error occurs in scanning the internal barcode when querying the automatic loading counting result.

The following is an example of the query result:

MSH|^~\&|DH56|Dymind|||20140910083000||ORM^O01|4|P|2.3.1||||||UNICODE ORC|RF||SampleID1||IP

### **Bi-directional LIS query response**

After receiving a query request, the LIS must return a query result response message. The first two segments of a query response message are MSH and MSA. The value of MSH-9 is ORR^O02. For details about setting fields of the MSA segment, see the description of the sample response message. If the query is successful, the response message will contain the PID, PV1, ORC, OBR and OBX segments, which describe the patient and sample information. The information description method is the same as that in sample data communication messages. In a query success message, the ORC segment is mandatory. The value of ORC-1 is **AF**, and the value of ORC-2 is the sample ID. OBR-2 specifies the sample ID and its value must be consistent with that of ORC-2. Otherwise, a message error will be reported.

MSA-2 specifies the response result. In this example, its value is **AR**, indicating that the query request is rejected. Its value can also be **AE**, indicating that an error occurs in processing the query request.

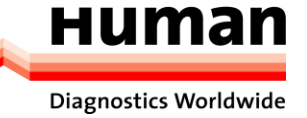

# <span id="page-18-0"></span>**6. Appendix I HL7 data types**

## **CE - Code Element**

<identifier (ST)> ^ <text (ST)> ^ <name of coding system (ST)> ^ <alternate identifier (ST)> ^ <alternate text (ST)> ^ <name of alternate coding system (ST)>

## **CM - Composite**

The format is defined by a specific field.

## **CX - Extended composite ID with check digit**

<ID (ST)> ^ <check digit (ST)> ^ <code identifying the check digit scheme employed (ID)> ^ < assigning authority (HD)>  $\land$  <identifier type code (IS) >  $\land$  < assigning facility (HD) >

## **ED – Encapsulate Data**

 $\le$ source application(HD)> ^  $\lt$ type of data(ID)> ^  $\lt$ data sub type(ID)> ^  $\lt$ encoding(ID)> ^  $\lt$ data(ST)>

## **EI - Entity Identifier**

<entity identifier (ST)> ^ <namespace ID (IS)> ^ <universal ID (ST)> ^ <universal ID type(ID)>

## **FC – Financial Class**

<financial class(IS)> ^ <effective date(TS)>

## **HD - Hierarchic designator**

<namespace ID (IS)> ^ <universal ID (ST)> ^ <universal ID type (ID)>

Used only as a part of EI and other data types.

## **FT - Formatted text**

This data type is derived from the string data type by allowing the addition of embedded formatting instructions. These instructions are limited to those that are intrinsic and independent of the circumstances under which the field is being used.

## **IS - Coded value for user-defined tables**

The value of such a field follows the formatting rules for an ST field except that it is drawn from a site-defined (or userdefined) table of legal values. There shall be an HL7 table number associated with IS data types.

## **ID - Coded values for HL7 tables**

The value of such a field follows the formatting rules for an ST field except that it is drawn from a table of legal values. There shall be an HL7 table number associated with ID data types.

## **NM - Numeric**

A number represented as a series of ASCII numeric characters consisting of an optional leading sign (+ or -), the digits and an optional decimal point.

## **PL - Person location**

<point of care (IS)> ^ <room (IS)> ^ <br/>>bed (IS)> ^ <facility (HD)> ^ < location status (IS)> ^ <person location type (IS)> ^ <building (IS)> ^ <floor (IS)> ^ <location description (ST)>

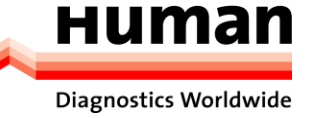

## **PT - Processing type**

 $\langle$  sprocessing ID (ID) >  $\land$   $\langle$  sprocessing mode (ID) >

## **SI - Sequence ID**

A non-negative integer in the form of an NM field. The uses of this data type are defined in the chapters defining the segments and messages in which it appears.

## **ST – String**

## **TS - Time stamp**

YYYY[MM[DD[HHMM[SS[.S[S[S[S]]]]]]]][+/-ZZZZ] ^ <degree of precision>

## **XCN - Extended composite ID number and name**

In Version 2.3, use instead of the CN data type.

<ID number (ST)> ^ <family name (ST)>&<last\_name\_prefix (ST) ^ <given name (ST)> ^ <middle initial or name (ST)> ^ <suffix (e.g., JR or III) (ST)> ^ <prefix (e.g., DR) (ST)> ^ <degree (e.g., MD) (ST)> ^ <source table (IS)> ^ <assigning authority (HD)> ^ <name type code (ID)> ^ <identifier check digit (ST)> ^ <code identifying the check digit scheme employed (ID)> ^ <identifier type code (IS)> ^ <assigning facility (HD)> ^ <name representation code (ID)>

## **XPN - Extended person name**

In Version 2.3, replaces the PN data type.

<family name (ST)> ^ <given name (ST)>&<last\_name\_prefix (ST)> ^ <middle initial or name (ST)> ^ <suffix (e.g., JR or III) (ST)> ^ <prefix (e.g., DR) (ST)> ^ <degree (e.g., MD) (IS)> ^ <name type code (ID) > ^ <name representation code  $(ID)$ 

## **VID - Version identifier**

<version ID (ID)> ^ <internationalization code (CE)> ^ <international version ID (CE)>

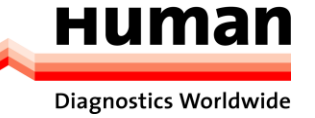

# <span id="page-20-0"></span>**7. Appendix II Message Codes**

In HL7 communication messages, the universal service ID (OBR-4) field is used to identify the type of the test result, which may be sample test result, microscopic test result, or QC counting result, in the format of ID^Name^EncodeSys.

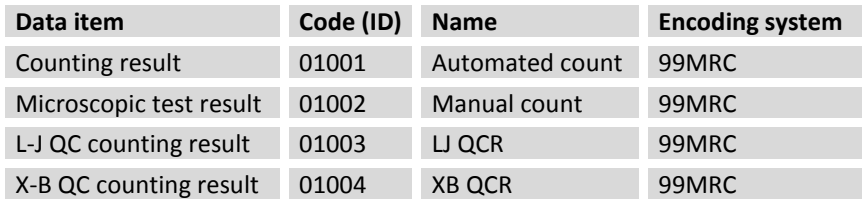

Each OBX segment contains the information about a test parameter or other data items. The information consists of the following fields:

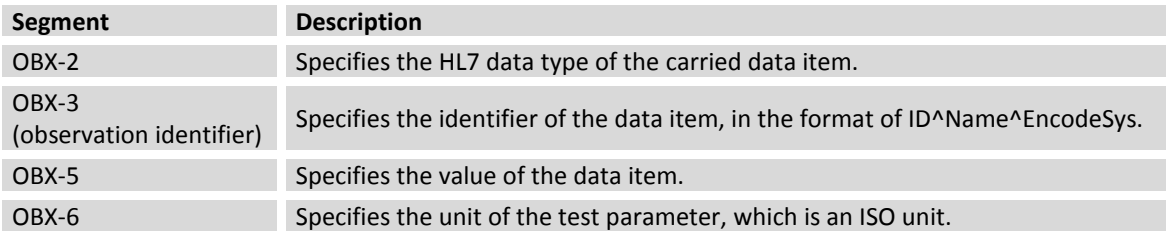

Following table lists the HL7 data types and codes of all communicate data items.

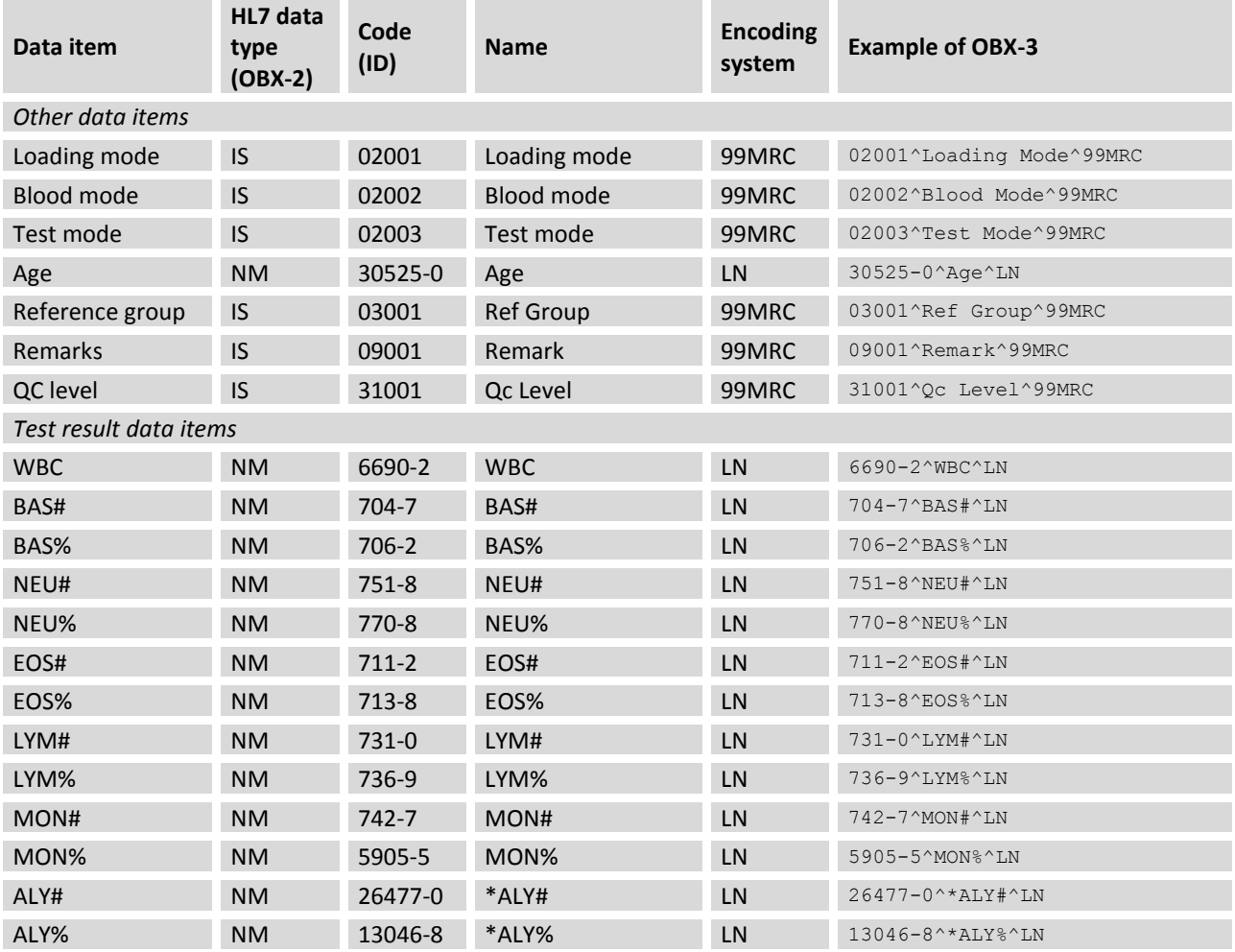

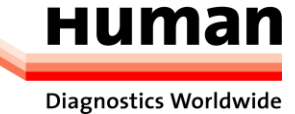

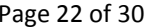

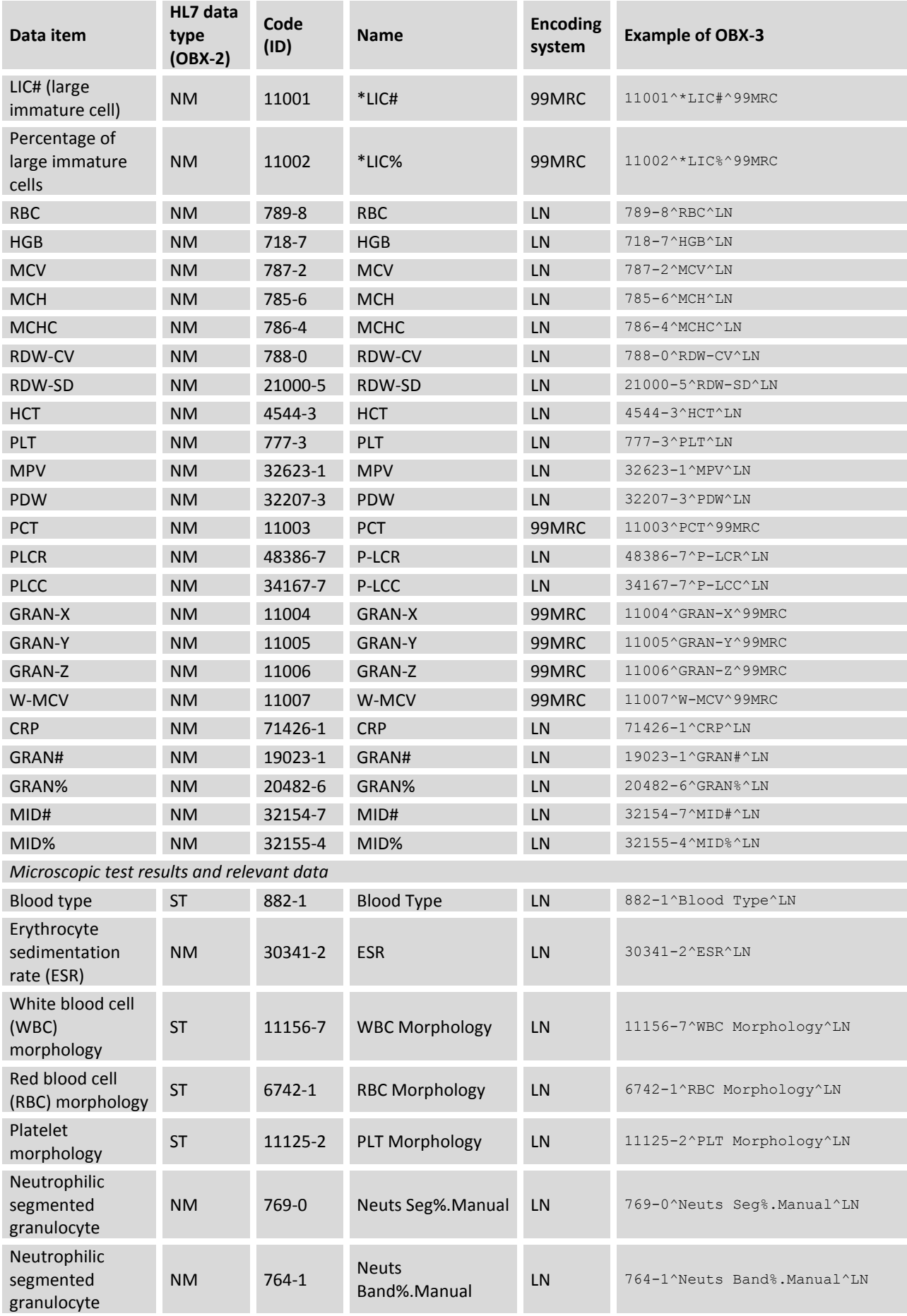

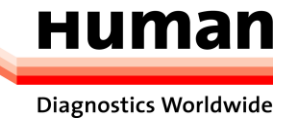

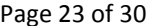

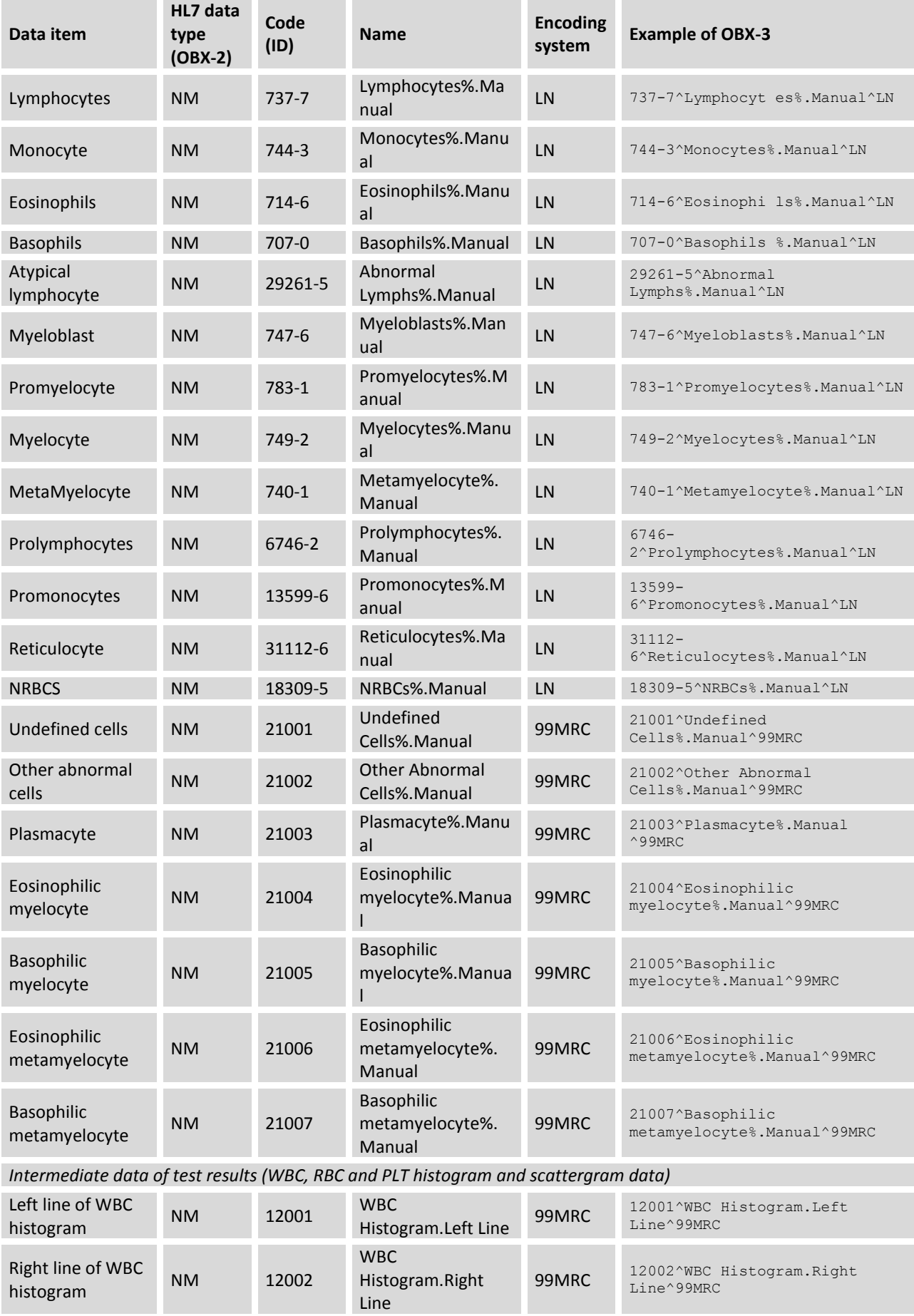

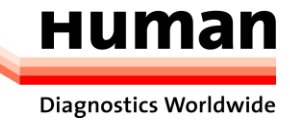

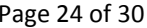

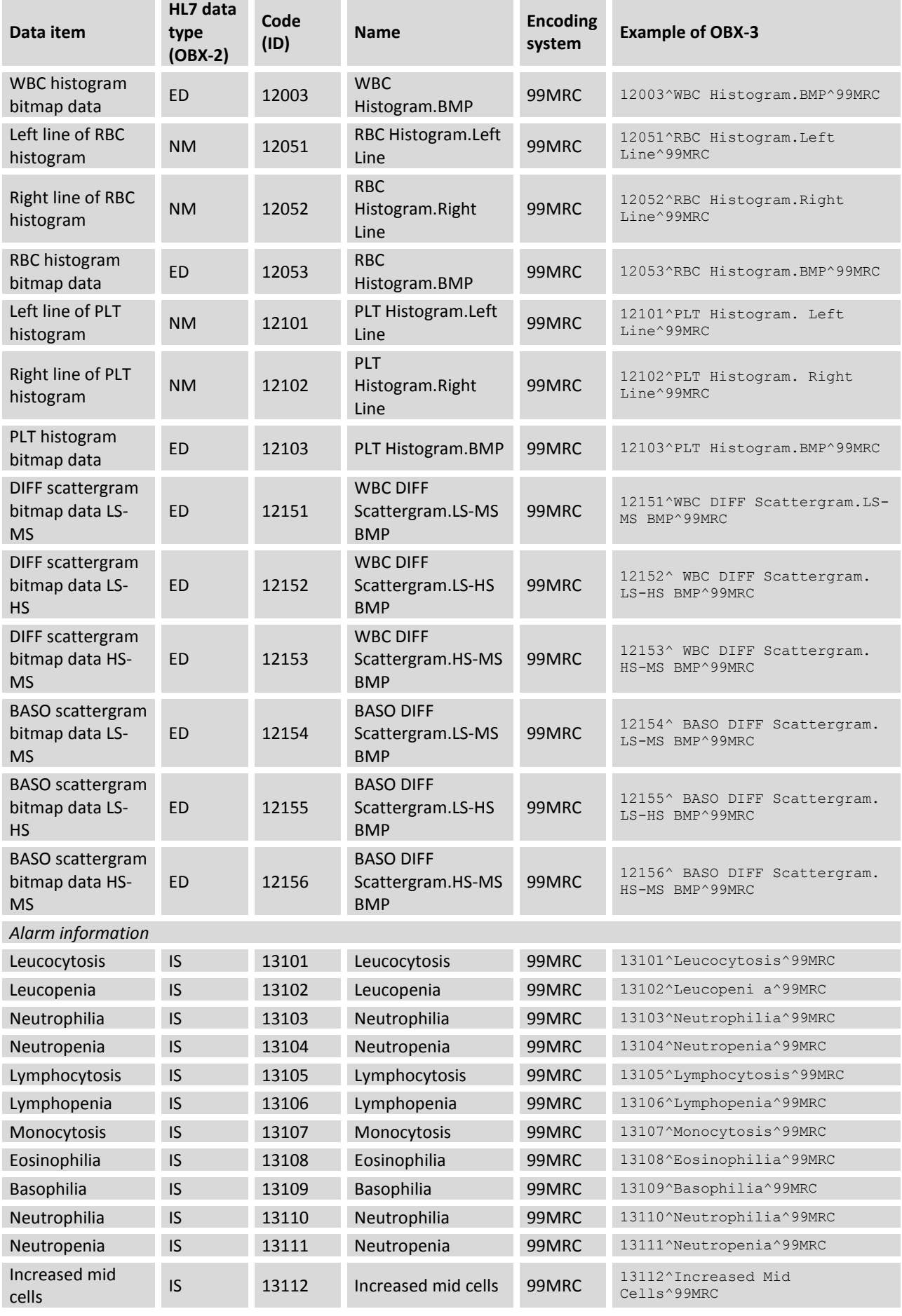

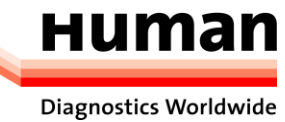

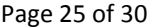

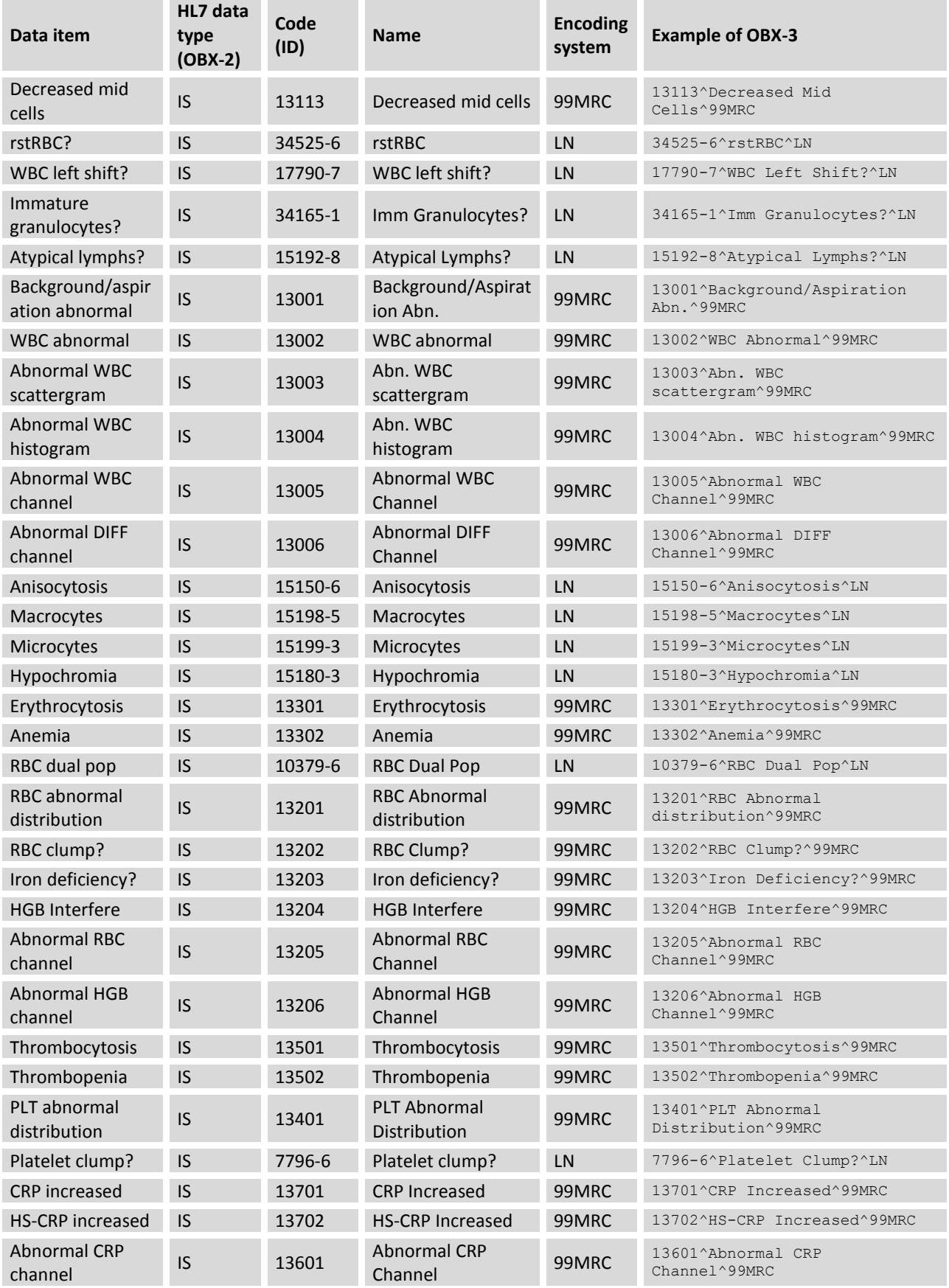

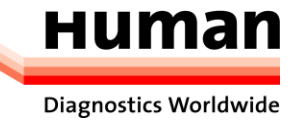

Following table lists all used communication parameter units.

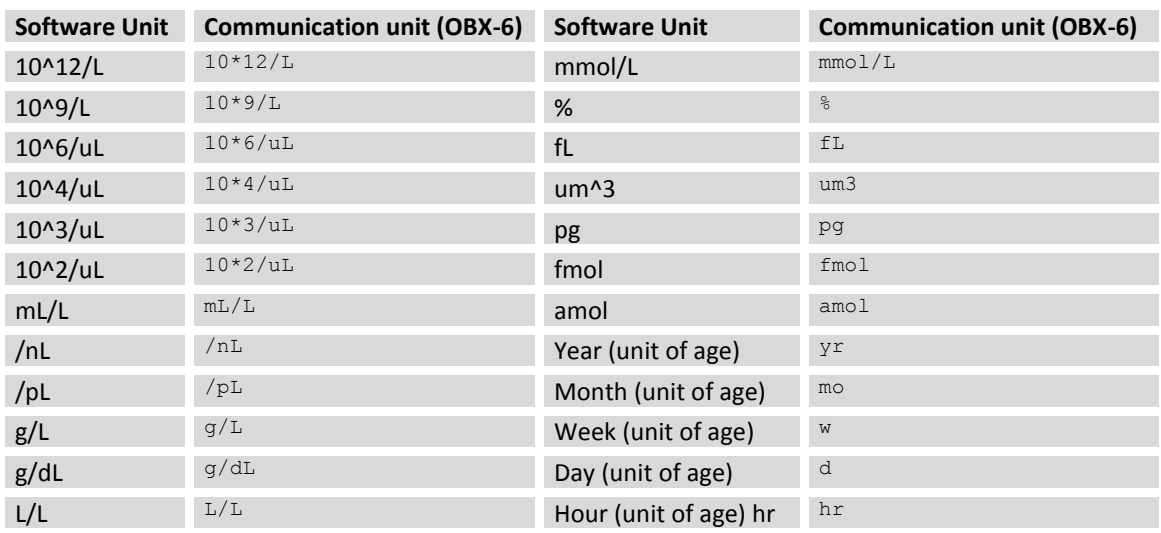

A part of the OBX message data uses user-defined enumerated values. The following table describes the values of different data items.

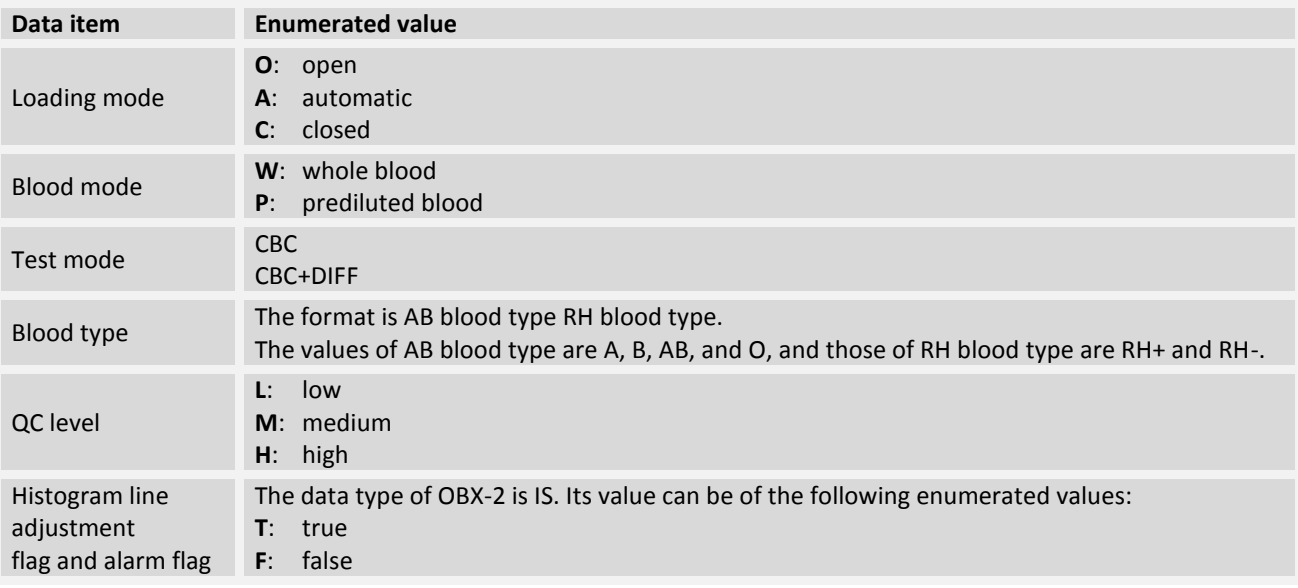

Histogram data transmission falls into the following cases according to software settings:

## **Histogram data is not transmitted**

Histogram data is transmitted in the form of bitmap. In the OBX segment, the value of the data type field is **ED**. The value of the data field is in the format of ^Image^BMP^Base64^...bitmap of histogram data. Image indicates that an image is transmitted. BMP is a user-defined sub-data type, indicating that a bitmap of the BMP type is transmitted. Currently supported image formats include BMP and PNG.

## **Base64 indicates the encoding format of bitmap data.**

The printed bitmap and displayed bitmap are differentiated.

For scattergram data, the value of the data type field in the OBX segment of the bitmap data is **ED**. The value of the data field is in the format of ^Image^BMP^Base64^…bitmap of scattergram data. Image^BMP^Base64 indicates transmitting BMP bitmap data that is encoded in Base64 format.

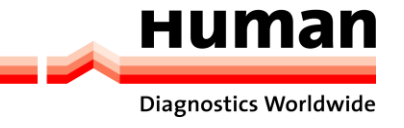

## **The printed bitmap and displayed bitmap are differentiated.**

In the patient information, the age is transmitted in an OBX segment. The value is an integer with a unit. In the system software, the age may be displayed as < 1 day. In this case, the age is 0.

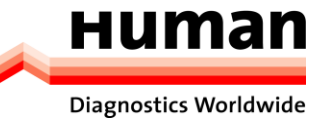

# <span id="page-27-0"></span>**8. Appendix III Introduction to Base64**

### **Base64 Encoding Process**

Base64 encoding involves converting every three bytes into four characters. Each character occupies six bits.

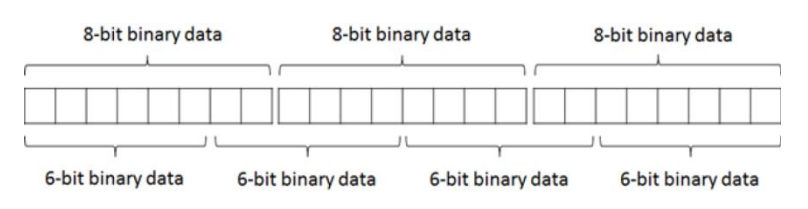

The six bits can be combined in 64 ways. This is, Base64 requires at least 64 characters. A special character = will be introduced later. Base64 uses characters from A to Z, a to z, 0 to 9, +, and /.

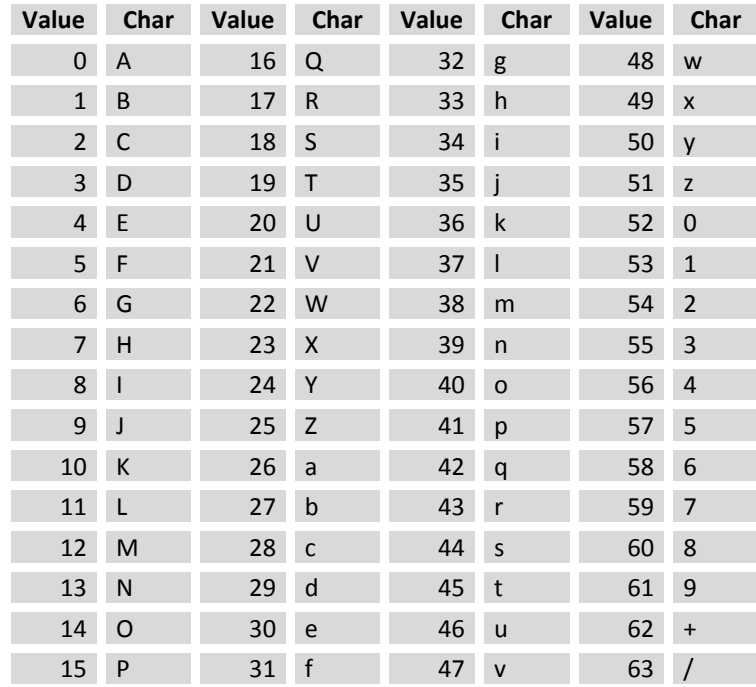

Assume that there is a 3-byte data record, which is as follows in binary format:

#### 00000001|00000010|00000011

The data record is as follows after being encoded in Base64 format:

#### 000000|010000|001000|000011

The data record is 0|16|8|3 in decimal format, and is AQID in text format after encoding.

Base 64 encoding involves converting every three bytes into four characters. How does it work for an image with a number of bytes that cannot be exactly divided by 3?

In Base64 encoding, if there is one remaining byte after division, this byte will also be converted into four characters. The first six bits of this byte will be converted into a character, the other two bits will be converted into a character (zeros will be added on the right), and two equal signs (==) are added at the end.

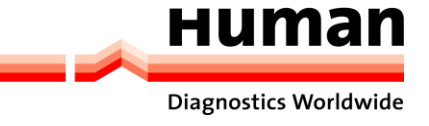

8-bit binary data

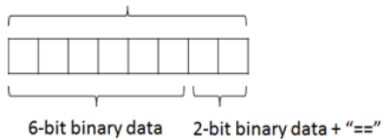

Assume that there is a 4-byte data record, which is as follows in binary format:

#### 00000001|00000010|00000011|00000100

The data record is as follows after being encoded in Base64 format:

#### 000000|010000|001000|000011|000001|000000

The data record is 0|16|8|3|1|0 in decimal format, and is AQIDBA== in text format after encoding.

After division by three, two bytes are left. The encoding mode is similar to that for a single byte. Each byte will be converted into four characters, and an equal sign (=) will be added at the end.

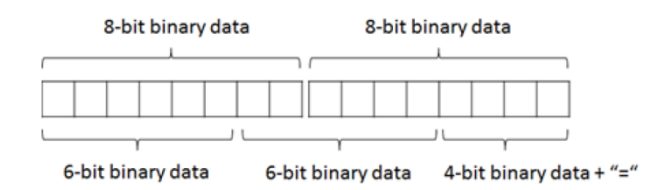

Assume that ther is a 5-byte data record, which is as follows in binary format:

00000001|00000010|000000011|00000100|00000101

The data record is as follows after being encoded in Base64 format:

000000|010000|001000|000011|000001|000000|010100

The data record is 0|16|8|3|1|0|20 in decimal format, and is AQIDBAU= in text format after encoding.

#### **Application example**

When the application needs to save binary data in plain text, it can convert unprintable binary data into printable character strings through Base64 encoding.

Mozilla Thunderbird and Evolution employ Base64 encoding to encrypt email passwords.

Base64 encoding is also used to simply encrypt some data. The actual encryption process is usually complex.

Spam spreaders will use Base64 encoding to prevent spam from being blocked by anti-spam tools because these tools will not translate information encoded in Base64 format.

In LDIF archives, Base64 is used to encode characters strings.

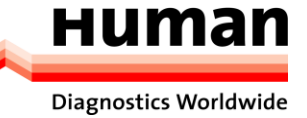

# <span id="page-29-0"></span>**9. Notes**

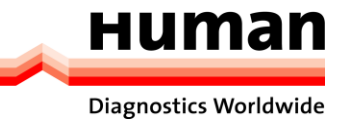